# **Clinical Care - Patient has an Adrenaline Auto-injector In the Community (Medical)**

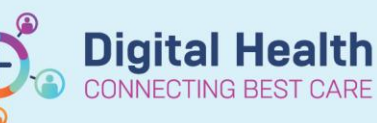

Dx, Problems/Alerts

Add

Modify = Con

**Digital Health Quick Reference Guide** 

- 1. If a **patient carries an Adrenaline Auto-injector in the community**, it must be documented on EMR (via Problems/Alerts). This triggers an alert to prompt clinicians during each admission to ask about the auto-injector and manage accordingly
- 2. If the patient has **brought their own Adrenaline Auto-injector from home into hospital** clinicians must document that the ASCIA Action Plan has been sighted (or completed) and prescribe the patient's own autoinjector as a PRN order

## **Add a Problem/Alert:**

- 1. Click on Dx, Problems/Alert from the Table of Contents (TOC)
- 2. Click +Add under 'Problems'
- 3. Click **Folders** icon. Navigate through **Common Alerts** -> **Medical** -> Select "**Meds -** Patient has an adrenaline auto-injector in the community"

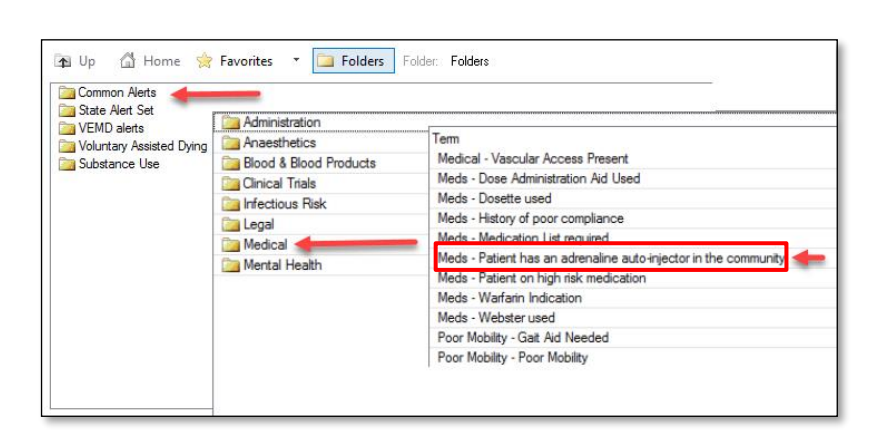

4. Click **OK** to confirm and add

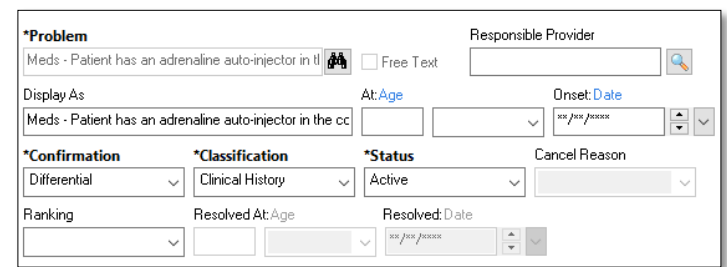

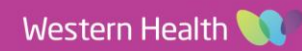

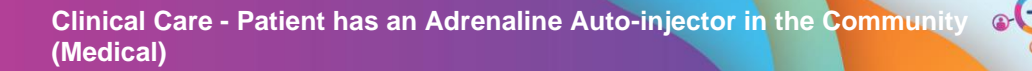

S

**Cerner** 

Add orders for

ick here for the ASCIA Action Plan

Acknowledge Dr Sighted/Completed ASCIA plan

# **Sighting/Completing the ASCIA Anaphylaxis Action Plan and Prescribing Adrenaline Autoinjector:**

.<br>This patient has an Adrenaline Autoiniector for Anaphylaxis in the community.

i patient has brought in own adrenaline auto-injector, please ensure:<br>). Patient's ASCIA Action Plan has been sighted/completed (Tick below to acknowledge as done)<br>). Adrenaline Autoinjector PRN Once Only has been ordered

□ Fusurounusys or any manusculounus of the Penn Phone Penn (Phone Phone Phone Phone Phone Phone Phone Phone Pho<br>□ EpiPen Jr Auto-Injector -> 150 MICROg, IM, Pre-filled Pen, ONCE only, PRN for anaphylaxis, Patient's Own Ananen Junior Auto-Injector -> 150 MICROg IM Pre-filled Pen ONCE only PRN for anaphylaxis Patient's Own Meds  $\Box$  Anapen Auto-Injector -> 300 MICRO<sub>3</sub>, IM, Pre-filled Pen, ONCE only, PRN for anaphylaxis, Patient's Own Meds<br> $\Box$  Anapen Auto-Injector -> 300 MICRO<sub>3</sub>, IM, Pre-filled Pen, ONCE only, PRN for anaphylaxis, Patient's Ow

1. Driven by the problem/alert above, an **alert** will display when any order is placed on the patient's chart

> *Note: If no options are selected and OK is used to proceed, the alert will trigger again when placing an order at a later time*

2. If patient has **brought their own** auto-injector to hospital, follow the prompts in the alert

This patient has an Adrenaline Autoinjector for Anaphylaxis in the community.

 $OK$ 

If patient has brought in own adrenaline auto-injector, please ensure:

Patient's ASCIA Action Plan has been sighted/completed (Tick below to acknowledge as done) Adrenaline Autoinjector PRN Once Only has been ordered on the MAR

Patient has an adrenaline auto-injector in the community

Click OK and close this window

**<u>lick here for the ASCIA Action Plan</u>** 

## 3. Once completed, tick the '**Acknowledge Dr Sighted/Completed ASCIA plan'** box

Add orders for:

○ Acknowledge Dr Sighted/Completed ASCIA plan

 $\overline{\phantom{a}}$  ok

4. Select the appropriate order to **prescribe**  the patient's own adrenaline auto-injector on the EMR

#### Add orders for

Acknowledge Dr Sighted/Completed ASCIA plan Anapen Junior Auto-Injector -> 150 MICROg, IM, Pre-filled Pen, ONCE only, PRN for anaphylaxis, Patient's Own Meds Anapen Auto-Injector -> 300 MICROg, IM, Pre-filled Pen, ONCE only, PRN for anaphylaxis, Patient's Own Meds<br>Anapen Auto-Injector -> 500 MICROg, IM, Pre-filled Pen, ONCE only, PRN for anaphylaxis, Patient's Own Meds Anapen Auto-Injector -> 300 MICROg, IM, Pre-filled Pen, ONCE only, PRN for anaphylaxis, Patient's Own Meds

5. Sign the order and check the MAR

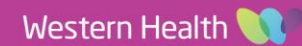